# **Ръководство на потребителя за четец за Е-книги Kobo Sage**

# **I. Инструкции за употреба:**

# **Включване/ Изключване на устройството:**

- Бутонът за включване се намира в задната част на четеца.
- Когато не използвате четеца може да го изключвате или да включвате режим "Сън". И в двата случая ще пестите от батерията му.
- Основната разлика е, че когато включите четеца след режим Сън той ще отиде директно към последния екран на който сте били. Този екран може да бъде страница от книга, магазинът на Kobo или част от вашата библиотека. При включване на четеца след като сте го били изключили ще се върнете на началната му страница.
- Имайте предвид, че поставянето на четеца в режим Сън прекъсва процеси като синхронизиране на библиотеката ви и безжичните връзки.
- За да включите четеца си:
	- ➢ Натиснете бутона за захранване и го задръжте, докато вашия четец не се включи.
	- За да изключите четеца:
	- $\triangleright$  Натиснете бутона за захранването и го задръжте, докато не видите екрана "Изключване" ("Power off").
	- За да поставите четеца в режим Сън:
	- ➢ Натиснете бутона за захранване и го пуснете бързо.
	- За да включите четеца от режим Сън:
	- ➢ Натиснете бутона за захранване и го пуснете.

## **Зареждане на вашия четец:**

Преди да използвате вашия четец за първи път, трябва да го заредите за поне един час.

Напълно заредената батерия на вашия четец може да издържи на до 2 месеца употреба в зависимост от честотата на употреба на четеца. Заредете вашия четец с включения в комплекта USB-C кабел, ако е възможно.

Ако се налага да подмените вашия USB-C кабел може да си закупите нов кабел от всички магазини, които продават такива кабели.

Следвайте следните стъпки, за да заредите вашия четец:

- 1. Включете вашия компютър.
- 2. Свържете вашия USB-C кабел към вашия четец и към вашия компютър.

Може да продължите да четете, докато зареждате вашия Kobo. Индикаторът за статус на зареждането се

появява в горния десен ъгъл на екрана ви:  $\Box$  > изтошена батерия;  $\Box$  > зарежда се;  $\Box$  > заредена

частично;  $\left(\frac{1}{2}\right)$  напълно заредена.

Освен това може да зареждате вашия четец с всеки 5V, 2A USB-C адаптер.

**Бележка**: Ако пътувате към страна с различни електрически системи, трябва да се уверите, че разполагате с правилен конвертор преди да зареждате вашия четец чрез ел. контакт.

# **Смяна на страници чрез бутоните за преместване на страници:**

**Преместване на страница напред/назад:** Натиснете горния или долния бутон за преместване на страници. В зависимост от начина по който държите вашия четец, бутоните за местене на страниците ще се настроят сами, така че горният бутон за мести страниците назад, а долният бутон да ги мести напред.

**Обръщане на бутоните за местене на страници:** Може да обърнете посоката на местене на страниците, така че горният бутон да ги мести напред, а долният назад. За целта отидете на Начална страница, натиснете върху **More** ("Още") в долната част на екрана. След това натиснете върху **Settings** ("Настройки"), след което натиснете върху **Reading Settings** ("Настройки на четене"). В "**Button Controls"** ("Контроли на бутони"), докоснете **Inverted** (Обръщане).

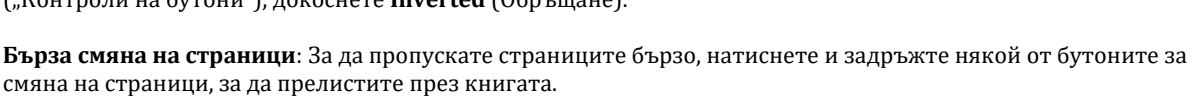

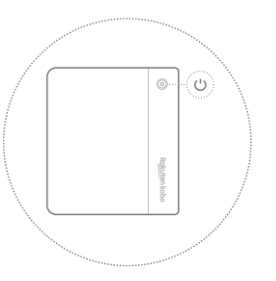

## **Употреба на жестове върху сензорния екран:**

Когато вашият четец е включен може да докосвате върху екрана му, за да отваряте книги, прелиствате страници, избирате елементи и т.н.

- **Докосване**: Докоснете екрана леко, за да прелистите страница, да изберете меню и т.н.
- **Плъзгане**: Използвайте този жест, за да прелиствате страници и за да преминавате през менюта.
- **Натиснете и задръжте**: Докоснете екрана и задръжте пръста си на място. Може да използвате този жест върху корици на книги и заглавия на книги, за да видите повече опции. Този жест ви позволява да изберете текст, докато четете. Натиснете върху дума и задръжте пръста си върху нея. Когато пуснете пръста си вашия четец ще подчертае избраната от вас част и ще ви покаже кръг във всеки край на думата. Изтеглете кръговете, за да изберете повече текст.
- **Теглене**: Ако четете PDF и увеличите, за да видите по-голяма версия на страницата може да изтеглите страницата наляво-надясно, за да видите различни части от нея. За целта трябва да докоснете екрана на произволно място и да преместите вашия пръст наоколо. Страницата ще се премести в посоката на пръста ви.

## **Настройка на яркостта на екрана:**

Вашият четец има вградена подсветка, която ви позволява да четете на тъмно. Може да настроите яркостта на екрана по няколко начина: Докато четете, плъзнете нагоре или надолу в лявата част на екрана.

От вашата Начална страница, докоснете върху иконата за яркост •��• в горната част на екрана. След това

изтеглете кръглата иконата  $\bigcup$ под Яркост наляво или надясно.

#### **Употреба на вашия четец около вода:**

За най-добро потребителско изживяване ви препоръчваме да използвате четеца със сухи ръце и сух екран. Ако екранът се намокри трябва да го избършете с кърпа. Екранът може да не реагира по правилен начин, ако го използвате мокър или под вода.

Ако вашия четец се намокри с някоя от следните течности, моля изплакнете го със сладка чиста вода веднага и го подсушете преди употреба. По този начин ще удължите експлоатационния живот на вашия четец:

- Солена вода
- Сапунена вода
- Хлорирана вода от вашия басейн

#### **Водоустойчивост на вашия четец:**

Вашият четец може да бъде потопен в 2 метра сладка вода за до 1 час, ако следвате следните инструкции: Четецът е IPX8 сертифициран, което значи, че е бил тестван и е сертифициран като водоустойчив при определени условия.

Ето няколко неща, които трябва да избягвате, за да не повредите четеца си с вода. Имайте предвид, че четецът не е прахоустойчив и не издържа излагане с пясък.

- Подсушете вашия USB порт преди да свързвате USB зарядното към вашия четец.
- Избягвайте да излагате четеца на бързо движещата се вода, като вълни или водопади.
- Не зареждайте вашия четец в близост до вода или на места с голяма влажност.
- Вашият четец ще потъне, ако го потопите във вода. Не го потапяйте на повече от 2 метра дълбочина.
- Не потапяйте вашия четец във вода за повече от 60 минути.

#### **Начален екран на вашия Kobo четец:**

Вашата начална страница е първото нещо, което ще видите, когато включите вашия четец.

Ето няколко неща, които може да направите от Началния екран:

Синхронизирайте и обновете вашия четец: Функцията за синхронизация поддържа вашия четец обновен с най-новия достъпен софтуер и със закупените от вас книги от Kobo. За да синхронизирате вашия четец

трябва да докоснете иконата за синхронизация  $\mathcal Q$ .

- Купуване на книги: Докоснете върху иконата за търсене  $\vee$ , за да намерете книга на вашия четец или за да прегледате магазина на Kobo.
- Четене на книги: Докоснете върху корицата на книгата, за да започнете да четете. За да отидете на Начална страница:
- Докато четете: Докоснете върху средата на екрана. Менюто за четене ще се появи. Докоснете **Back to Home** ("Назад към Начална страница").

Докоснете върху една от тези икони на Начална страница:

**Икона More ("Още"):**

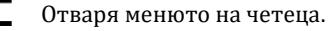

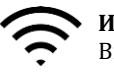

## **Икона Wi Fi:**

Вижте и се свържете към свободни Wi Fi мрежи.

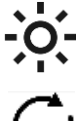

## **Икона за яркост:**

Настройка на яркостта на екрана.

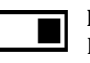

#### **Икона за батерия:**

Вижте статуса на батерията и променете настройките за енергийна ефективност.

# **Икона за Синхронизиране:**

Изтеглете най-скоро закупените от вас книги на вашия четец и обновете софтуера на четеца, ако има наличен такъв.

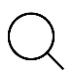

#### **Икона за Търсене:**

Търсете книги на четеца си или нови книги, които да си закупите от магазина на Kobo.

#### **Употреба на Wi Fi на вашия четец:**

Свържете се към Wi Fi мрежа, за да изтеглите книги на вашия четец и за да пазарувате книги на вашия четец.

- 1. Отидете на Начален екран.
- 2. Докоснете върху иконата **Sync** ("Синхронизиране") в горната част на екрана.
- 3. Докоснете Sync now ("Синхронизиране сега").

Вашият четец ще се опита да се свърже към Wi Fi. Това може да отнеме няколко минути. Четецът ще поиска от вас да изберете безжична мрежа.

- 4. Докоснете върху името на мрежата, която искате да използвате. Ако има икона за Заключване до мрежата ще трябва да въведете парола, за да се впишете в мрежата.
- 5. Ако се изисква парола, моля използвате клавиатурата, за да я напишете. След това докоснете върху **Join** ("Присъединяване").

Може да докоснете Show Password ("Показване на парола"), за да видите какво сте написали.

За да видите дали сте свързани към интернет, вижте иконата за статуса на Wi Fi-а в горната част на екрана. Връзката ви с интернет може да има един от 4-те статуса:

- .<br>е в режим на готовност, за да се пести батерията.
- $^{'}$ е изключен.
- .<br>има сравнително добра връзка с интернет.
- .<br>има отлична връзка с интернет.

## **Изключване на Wi Fi (Самолетен режим):**

Може да изключите Wi Fi-а на четеца, за да не се свързва към интернет. По този начин батерията на четеца ще издържа по-дълго време и ще можете да четете, когато сте на борда на самолет.

- Вашата Wi Fi връзка ще се изключи автоматично, ако е неактивна за повече от пет минути.
- 1. Отидете на Начален екран.
- 2. Докоснете върху иконата за Wi Fi $\widehat{\mathcal{F}}$ в горната част на екрана.

**Бележка**: Ако не виждате тази икона, докоснете иконата **Sync (على** в горния край на екрана, след което докоснете **Sync Now**.

Докоснете иконата на Wi Fi $\widehat{\mathcal{F}}$ в горния край на екрана, когато се появи.

3. Докоснете върху кръглата икона до **Wi Fi: Enabled** ("Wi Fi включен"). Ако се появи съобщение '**Cancel Sync?**' (Отмяна на синхронизиране), докоснете **Yes**, за да продължите. Когато видите диалогов прозорец, в който пише **Wi Fi: Disabled**, вашият четец вече няма да има достъп до интернет.

## **Слушане на аудио книги:**

За целта трябва да сдвоите Bluetooth високоговорител или Bluetooth слушалки към четеца.

Включете Bluetooth на високоговорителя или слушалките и на четеца.

Задайте режим на сдвояване на високоговорителя или слушалките, след което ги поставете близо до четеца. За да ги свържете:

- 1. Отидете на Начална страница.
- 2. Докоснете върху **More** ("Още").
- 3. Докоснете върху **Bluetooth Connection** ("Bluetooth връзка").
- 4. До "Bluetooth" докоснете върху кръглата икона  $\bigcirc$ , за да включите Bluetooth. Ще видите Connected до името на Bluetooth устройството. Може да отнеме няколко минути, докато името на устройството се появи в списъка.

## **Закупуване на книга:**

Когато намерите книга, която искате да закупите трябва да докоснете Buy Now. Може да използвате Visa, MasterCard, кредит от магазин или подаръчни карти, от избрани партньори, за да заплатите книгата. Ако има промо код, може да го въведете при закупуване на книга, за да получите отстъпка от цената й.

# **За да закупите книга:**

- 1. Отидете на Началния екран.
- 2. На начален екран докоснете върху **Discover** ("Открий") в долния край на екрана. **Бележка**: За да пазарувате за аудио книги, докоснете върху раздела Audiobooks, за да разгледате какви аудио книги се предлагат.
- 3. Докоснете върху бутона **Buy** (Купи). **Бележка**: Ако сте пазарували в Kobo преди и сте запазили информация си за таксуване, може да отиде на екранът за потвърждаване директно.
- 4. Докоснете върху **Add credit card** (Добавяне на кредитна карта) и използвайте клавиатурата, за да въведете адреса си за таксуване и информацията на кредитната си карта. **Бележка**: Това е адресът, който е свързан с кредитната карта. Трябва да дадете този адрес, дори ако използвате кредит от магазин или подаръчна карта, за да заплатите поръчката си. Този адрес се използва, за да се изчисли правилно данъка за вашата поръчка.
- 5. Докоснете върху **Continue** (Продължете).
- 6. Прегледайте поръчката си. **Бележка**: Ако искате да използвате подаръчна карта, за да заплатите, докоснете върху **Add gift card** (Добавяне на подаръчна карта). Ако искате да използвате промо код, докоснете върху **Add promo code** (Добавяне на промо код).
- 7. Докоснете върху **Buy now** (Купи сега).
- 8. Докоснете върху **Keep Shopping** (Продължете да пазарувате), за да купите още книги или натиснете бутона Начална страница, за да се върнете върху началния екран.

#### **Търсене на вашите книги на четеца:**

Относно менюто "My Books" ("Моите книги")

Това меню ви показва всички книги, които са налични на четеца.

- 1. Отидете на Начален екран.
- 2. Докоснете върху иконата **ШМ**за **My Books** (Моите книги). Ще видите списък с всички книги, които са на вашия четец. **Съвети**: Докоснете **Filter** ("Филтър") в горния край на екрана, след което изберете желания вид файл по

който да филтрирате. Например може да докоснете върху филтъра за аудио книги, за да видите аудио книгите, които притежавате.

3. Докоснете върху корицата на книга, за да отворите книгата.

Ако видите иконата за изтегляне  $\overset{\text{(} \bigcirc \text{)}}{}$ на корицата на книгата, значи трябва да изтеглите книгата на вашия четец.

За да изтеглите книгата, просто докоснете върху корицата на книгата. Ще ви трябва достъп до Wi Fi връзка, за да изтеглите книгата на вашия четец.

## **Намиране на книги във вашия четец:**

За да търсите книги на вашия четец или в магазина на Kobo, трябва да следвате следните стъпки:

- 1. Отидете на Начален екран.
- 2. Докоснете върху иконата за търсене на книги В горния край на дисплея.
- 3. Докоснете върху иконата за падащо меню .
- 4. Изберете къде искате да търсите:
	- A. **Kobo Store** (Магазинът Kobo): Търсете книги от магазина на Kobo.
	- B. **My books** (Моите книги): Търсете книги, които са на вашия Kobo акаунт и които са на вашия четец.
- 5. Въведете заглавие на книга или име на автор.
- 6. Докоснете върху **Go**, за да видите вашите резултати.

#### **Изтриване на книги:**

Може да изтриете книга, както от четеца, така и от акаунта си. Когато изтриете книга от акаунта си няма да може да я виждате в библиотекта си, дори след като сте синхронизирали четеца си.

#### **За да изтриете книга:**

- 1. Отидете на Начален екран.
- 2. Докоснете върху **My Books** (Моите книги) в долния край на екрана.
- 3. Докоснете и задръжте върху корицата или заглавието на книгата. Ще се появи меню.
- 4. Докоснете върху **Remove** (Премахване).
- 5. Изберете една от тези опции:
- a. **Премахнете изтегляне**: Премахнете книга от вашия четец без да губите възможността да я изтеглите повторно от облака на Kobo по-късно. Все още ще виждате корицата на книгата на вашия четец. Тази опция е избрана по подразбиране.
- b. **Премахнете от Моите книги:** Изтрива книгата от вашия Kobo акаунт и от всички устройства. Вече няма да виждате корицата на книгата на вашия четец или приложенията на Kobo.

#### **Четене на книга на вашия четец:**

#### **Пропускане на глави:**

- 1. Докато четете, докоснете средата на екрана.
- 2. Менюто за четене ще се появи.
- 3. Докоснете иконата >I Chapter Forward (Глава напред) или I< Chapter Backward (Глава назад) в долния край на екрана.

#### **Преглед на книга:**

За да прегледате книгата набързо:

- 1. Докато четете, докоснете центъра на страницата, за да видите менюто Четене.
- 2. Плъзнете кръглата икона  $\bigcirc$ в лентата за навигация отляво или отдясно, за да прегледате цялата книга. Ще видите предварителен преглед в средата на екрана.
- 3. Докоснете върху предварителния преглед на страницата в средата на екрана, за да започнете да четете.

## **II. Регулаторна информация:**

#### **Имате нужда от помощ?**

Ако имате нужда от помощ или допълнителна информация за четеца и други продукти на Rakuten Kobo, моля посетете:

[https://help.kobo.com](https://help.kobo.com/)

<https://www.kobo.com/userguides>

Не изхвърляйте уреда в битовите отпадъци след края на експлоатационния му живот. Занесете го в пункт за събиране или рециклиране.

Изхвърляйте уреда в съответствие с WEEE директивата на ЕС (Отпадъчно електрическо и електронно оборудване).

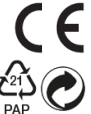

Този продукт отговаря на изискванията на приложимите европейски и национални директиви.

Опаковката изхвърлете по начин, опазващ околната среда.

Не отваряйте и не се опитвайте да поправите уреда, включително ремонт или подмяна на литиево-йонната му батерия. В случай на повреда или нужда от смяна на батерията, моля потърсете оторизиран техник.

За повече информация моля вижте [www.polycomp.bg](https://polycomp.bg/poly/0006301406197/brand?a=%D0%A2%D0%B5%D0%BB%D0%B5%D1%84%D0%BE%D0%BD%D0%B8%20%D0%B8%20%D1%82%D0%B0%D0%B1%D0%BB%D0%B5%D1%82%D0%B8%20%D0%A7%D0%B5%D1%82%D1%86%D0%B8%20%D0%B7%D0%B0%20%D0%95-%D0%BA%D0%BD%D0%B8%D0%B3%D0%B8.html#&vc=1&cb=103&wb=1&sk=00000000)